## Wie Sie die Beiträge Kommentare dieses Weblogs so abonnieren können, dass Ihr Mailprogramm Sie informiert, sobald ein neuer Beitrag dort erscheint und Ihnen diesen auch anzeigt:

- 1. Gehen Sie rechts auf der Webseite in den Bereich "Meta"
- 2. Klicken Sie mit der rechten Maustaste auf Beitrags-Feed (RSS) für Beiträge und/oder auf Kommentar-Feed (RSS) für Kommentare.
- 3. Klicken Sie im daraufhin erscheinenden Pull-Down-Menü auf Link kopieren
- 4. Öffnen Sie Ihr Mail-Programm (z.B. Outlook) und klicken Sie dort links im Ordnerbereich mit der rechten Maustaste auf "RSS-Feeds" an.
- 5. Es öffnet sich ein Pull-Down-Menü. Dort klicken Sie mit der linken Maustaste auf: "Neuen RSS-Feed hinzufügen"
- 6. Daraufhin öffnet sich ein Fenster, wo Sie den ganz zu Anfang kopierten Link einfügen können
- 7. Klicken Sie anschließend auf Hinzufügen

## s. auch Hinweis auf nächster Seite

## Hinweis:

Ggf. müssen Sie vor dem erstmaligen Hinzufügen eines RSS-Feed zu Outlook auszuwählen, ob Ihre RSS-Feeds-Abonnements Liste zwischen Outlook und dem Gemeinsame Feedliste (CFL) synchronisiert bleiben soll. Unabhängig von der ausgewählten Option können Sie Ihre Auswahl später ändern.

- 1. Wählen Sie auf der Registerkarte Datei den Befehl Optionen und dann Erweitert aus.
- 2. Aktivieren oder deaktivieren Sie im Dialogfeld Outlook-Optionen unter RSS-Feeds das Kontrollkästchen RSS-Feeds mit der gemeinsamen Feedliste (CFL) in Windows synchronisieren.

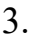

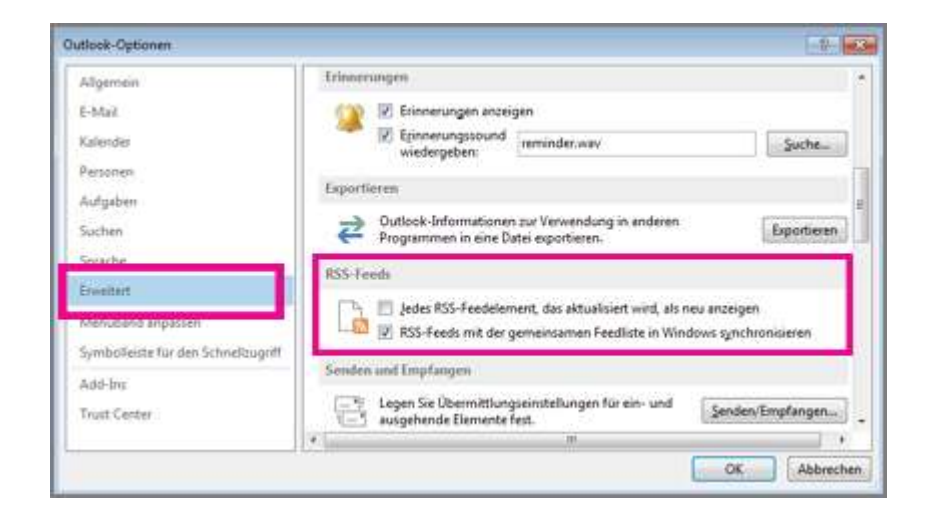

Sie können auch eine Feedreader-Software benutzen